# **ONLINE TRAINING QUICK START GUIDE**

Online training is available 24 hours a day. Please finish online training at least **two (2) days** before you are scheduled to attend class. This gives you enough time to call the Poll Worker Hotline at **858-565-3360** with any questions, and ensures you will have the foundation to learn the concepts covered in class.

The Hotline will be open on the following dates if you need assistance:

8:00 a.m. – 6:00 p.m. Monday-Friday

9:00 a.m. - 5:00 p.m. Saturdays & Sundays

# STEP 1: Go to the County of San Diego, Registrar of Voters website

Type <u>www.sdvote.com</u> into your web browser address bar to find the Registrar of Voters homepage.

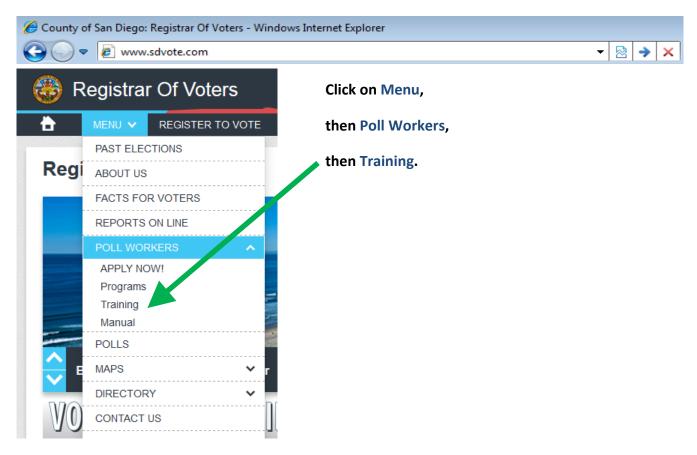

#### STEP 2: Log In

After clicking on **Training**, you will see the Poll Worker Online Training login screen.

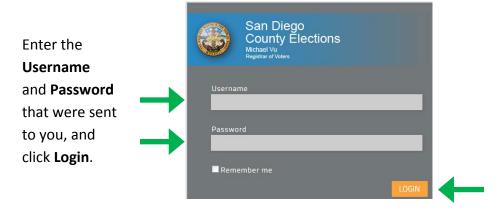

### STEP 3: Click on the My Courses tab at the top or left of the page.

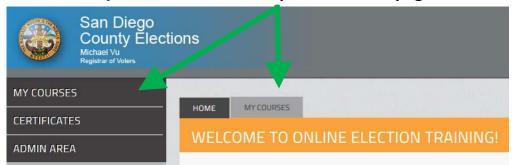

# **STEP 4: Click on Preparing for Election Day.**

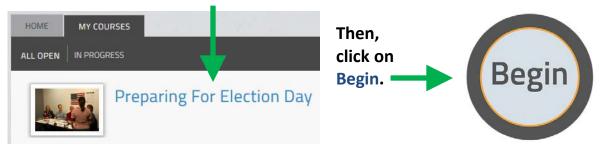

STEP 5: Complete Training at least two (2) days before class

You must click NEXT > at the end of each lesson for that lesson to be saved as completed.

You will only be able to click on **Next** when the lesson is complete.

Once you have completed the entire training, you can print a Certificate of Completion. You are not required to print the Certificate.

# STEP 6: You can review any of the lessons in the training as many times as you like.

When you click Next at the end of each lesson, your progress is saved.

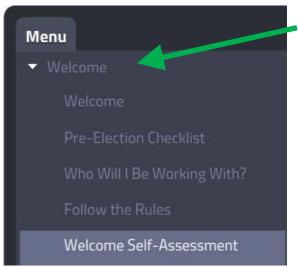

- When you have completed a lesson, it turns gray in the lesson menu on the left of your screen. You can click on any gray lesson to review it.
- Once you have completed all lessons, if you log back in to review, you will need to click on COMPLETED to access the lessons.

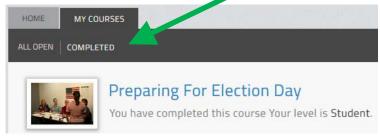